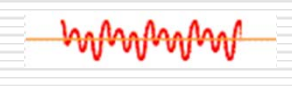

بالهم فبألهم فبالهم فبأهم فبأر

# Ψηφιακή Επεξεργασία Σήματος

Αλέξανδρος Μανουσάκης *(dsp@codeit.gr)*

## Αξιολόγηση / Εξέταση

*Εάν η τελική εξέταση <sup>≥</sup> 4.0* 20% Ασκήσεις 30% Προφορικά 50% Τελική Εξέταση

*∆ιαφορετικά* Τελικός Βαθμός <sup>=</sup>Τελική Εξέταση

## Βιβλιογραφία

Γ. Σύρκος, Ψηφιακή Επεξεργασία Σήματος Sanjit K. Mitra, Digital Signal Processing, A computer-Based Approach, McGraw Hill, 1998 Vinay K. Ingle, John G. Proakis, Digital Signal Processing using Matlab, PWS Publishing Company, 1997 Hwei P. Hsu, Signals and Systems, McGraw

Hill, 1995

 Monson H. Hayes, Ψηφιακή Επεξεργασία Σήματος, Εκδόσεις Τζιόλα, 2000

MATLAB : Matlab Primer (eclass)

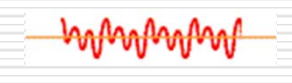

بالهم فبالهم فبالهم فبالهم فبال

## Ψηφιακή Επεξεργασία Σήματος

Εργαστήριο 1 Εισαγωγή στο Matlab

Αλέξανδρος Μανουσάκης

## Βασικά στοιχεία του Matlab

Το MATLAB είναι μία γλώσσα προγραμματισμού που χρησιμοποιείται κυρίως για την επίλυση μαθηματικών και τεχνικών προβλημάτων.

 μεγάλες γραφικές δυνατότητες, ευκολία και ταχύτητα υλοποίησης αλγορίθμων, πολλές έτοιμες συναρτήσεις που υλοποιούνται κυρίως μέσω των έτοιμων εργαλείων (toolboxes) που διαθέτει.

# Ιστορική αναδρομή 1970's : Ο Cleve Moler (University of New Mexico) γράφει την πρώτη έκδοση σε Fortran Αρχικά, εκπαιδευτική χρήση Έγινε εμπορική το 1984, Mathworks Σήμερα είναι γραμμένο σε C Η τελευταία έκδοση είναι η 8.2 (R2013b) (5 Sep 2013)

#### **About MATLAB**

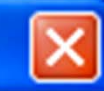

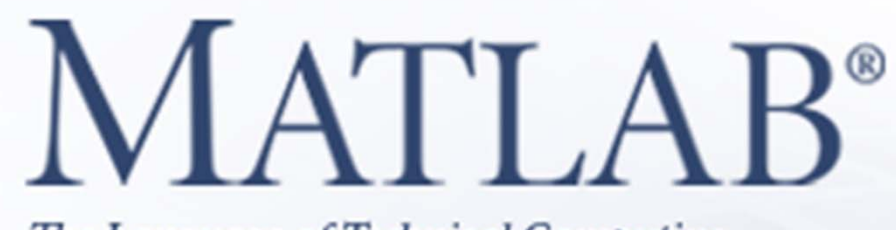

**R2008a** 

The Language of Technical Computing

Version 7.6.0.324 (R2008a) February 10, 2008

License Number: 161051

Copyright 1984-2008, The MathWorks, Inc. Protected by

U.S. patents. See www.mathworks.com/patents. MATLAB and Simulink are registered trademarks of The MathWorks, Inc. See www.mathworks.com/trademarks for a list of additional trademarks. Other product or brand names may be trademarks or registered trademarks of their respective holders.

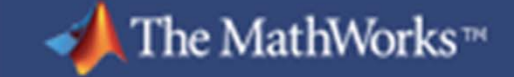

#### MATLAB 7.6.0 (R2008a)

File Edit View Graphics Debug Parallel Desktop Window Help

: 1 台 3 日 台 9 ( 本 台 日 0 | Current Directory: C:\|

 $\boxed{\mathbf{v} \boxdot \mathbf{c}}$ 

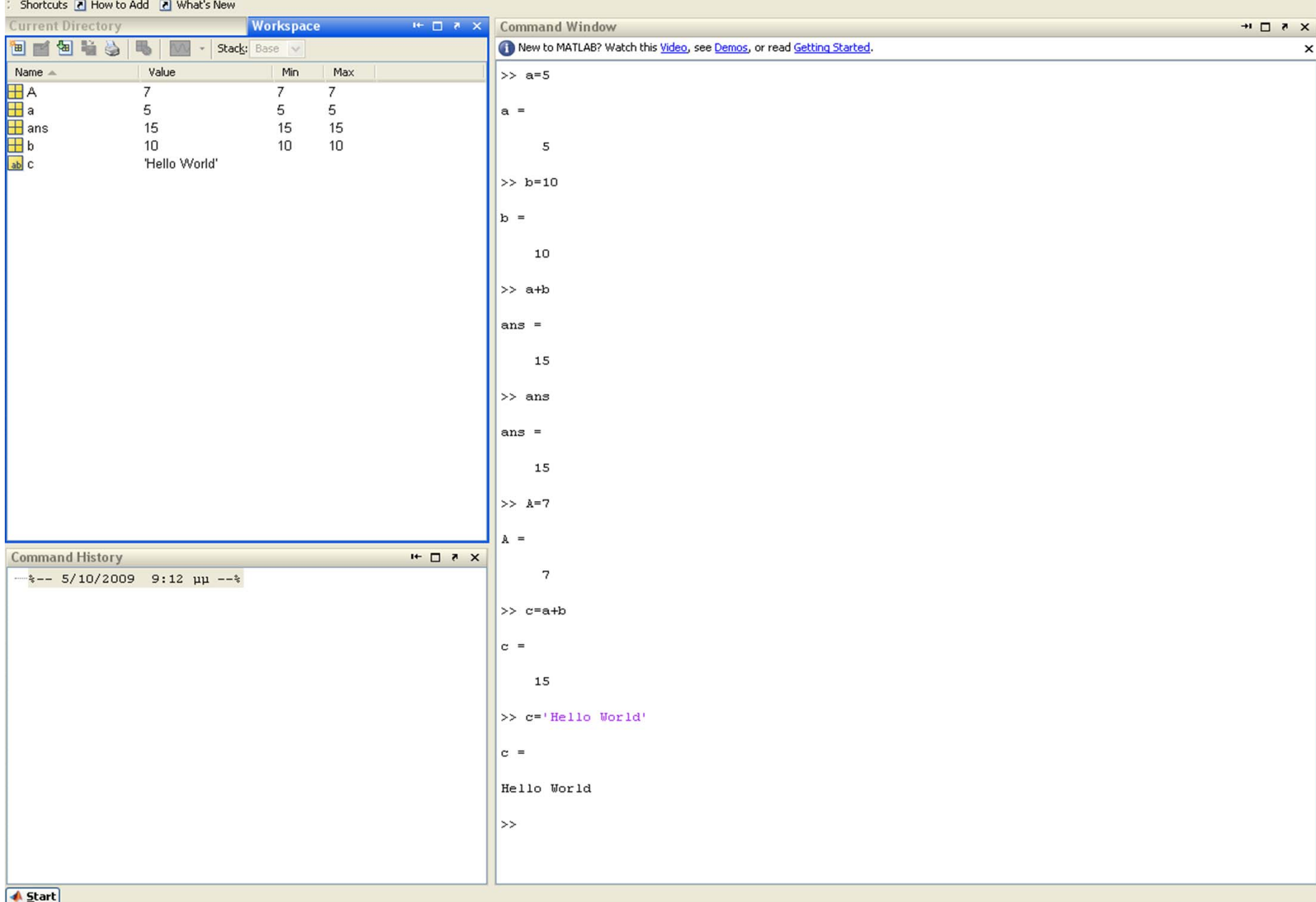

## ∆ημιουργία Μεταβλητών

#### <u>nmand Wind</u>

New to MATLAB? Watch this Video, see Demos, or read Getting Started.

>

ans ans

 $15$ 

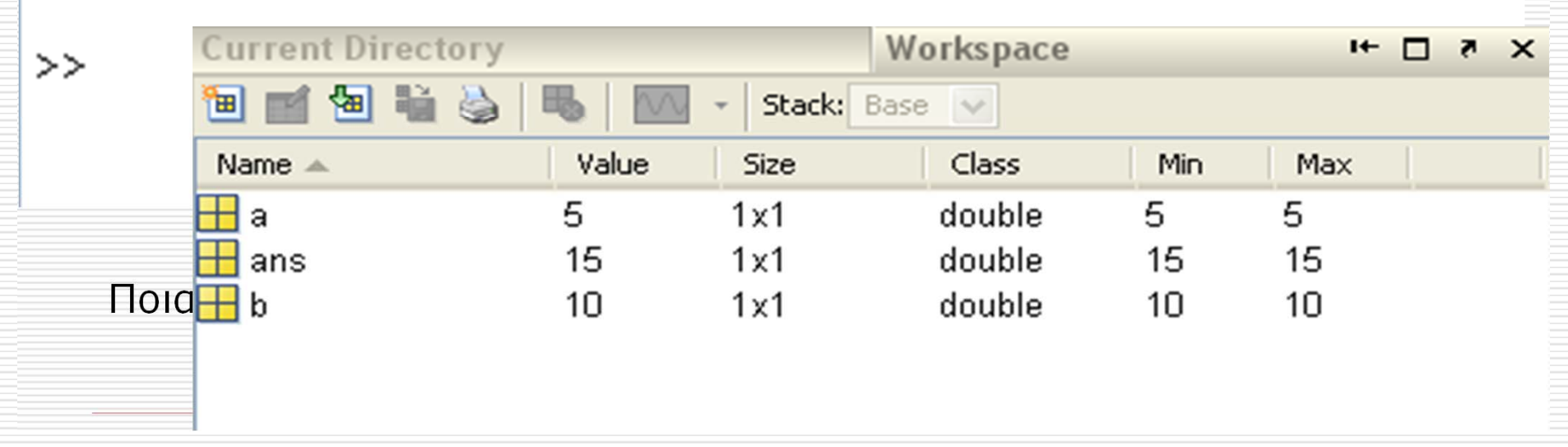

## Βασικές εντολές στο Matlab

- > *clear* : Αδειάζει τα περιεχόμενα του **Workspace**
- > *clc* : Καθαρίζει το Command Window
- > *Whos* : Επισκόπηση των μεταβλητών που έχουν οριστεί στο Workspace

 Το βασικό στοιχείο του ΜATLAB είναι ο πίνακας.

 Τα διανύσματα εκφράζονται σαν πίνακας διάστασης 1xΝ ενώ οι αριθμοί σαν πίνακες διάστασης 1x1.

## Εισαγωγή Πινάκων

Υπάρχουν διάφοροι τρόποι για να εισάγουμε πίνακες.

 Άμεσα γράφοντας μια σειρά από αριθμούς.

> *Α= [1 3 4 8 6 9] ή Α=[1,3,4,8,6,9]*

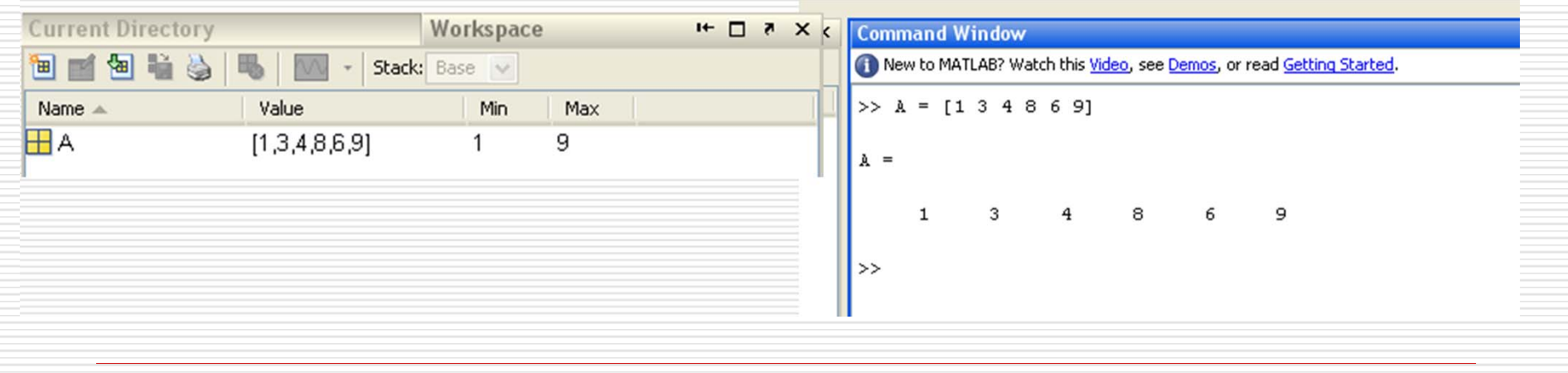

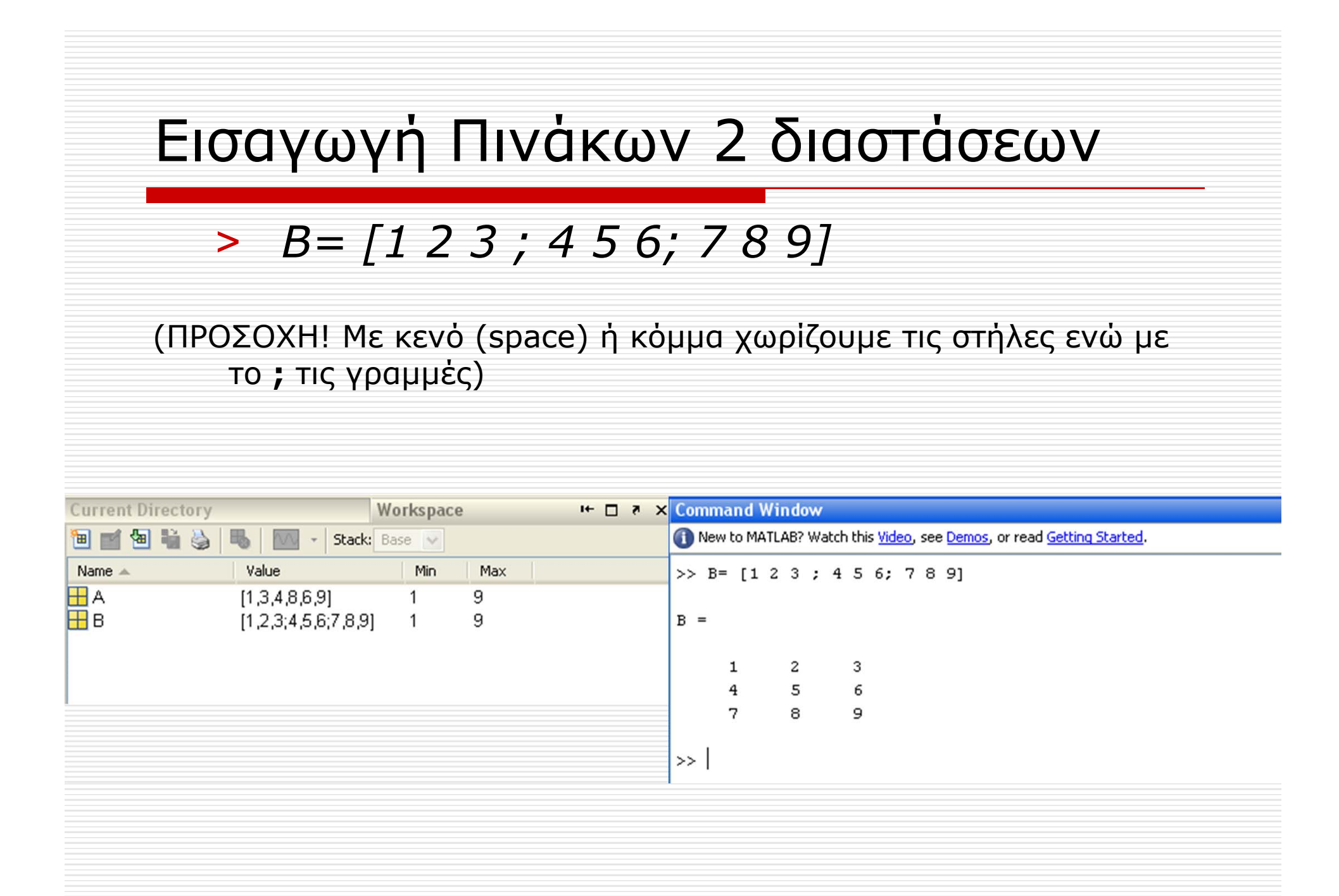

### Εισαγωγή πινάκων με χρήση βρόγχου

#### > *C= [1:5]* > *D= [0:pi/4:pi]*

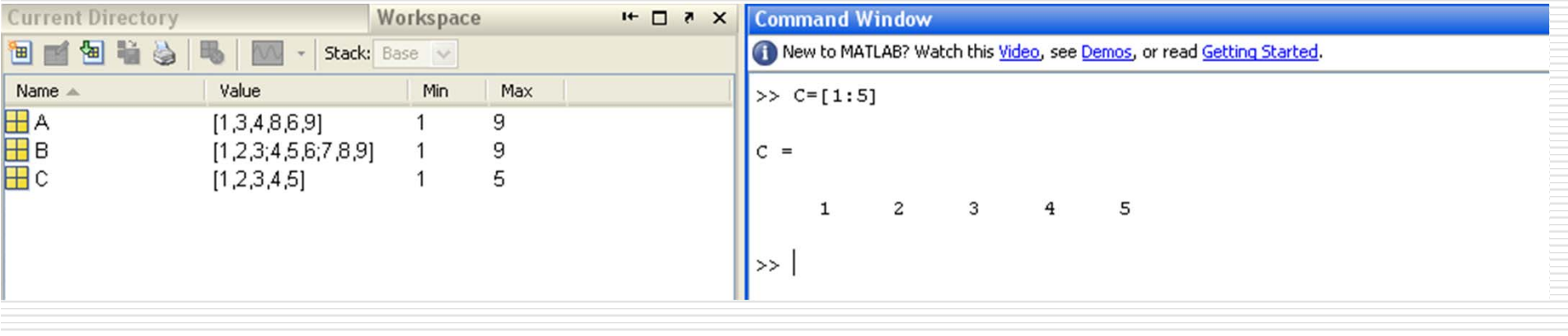

#### Από εξωτερικά αρχεία (xlsread, fscanf, load)

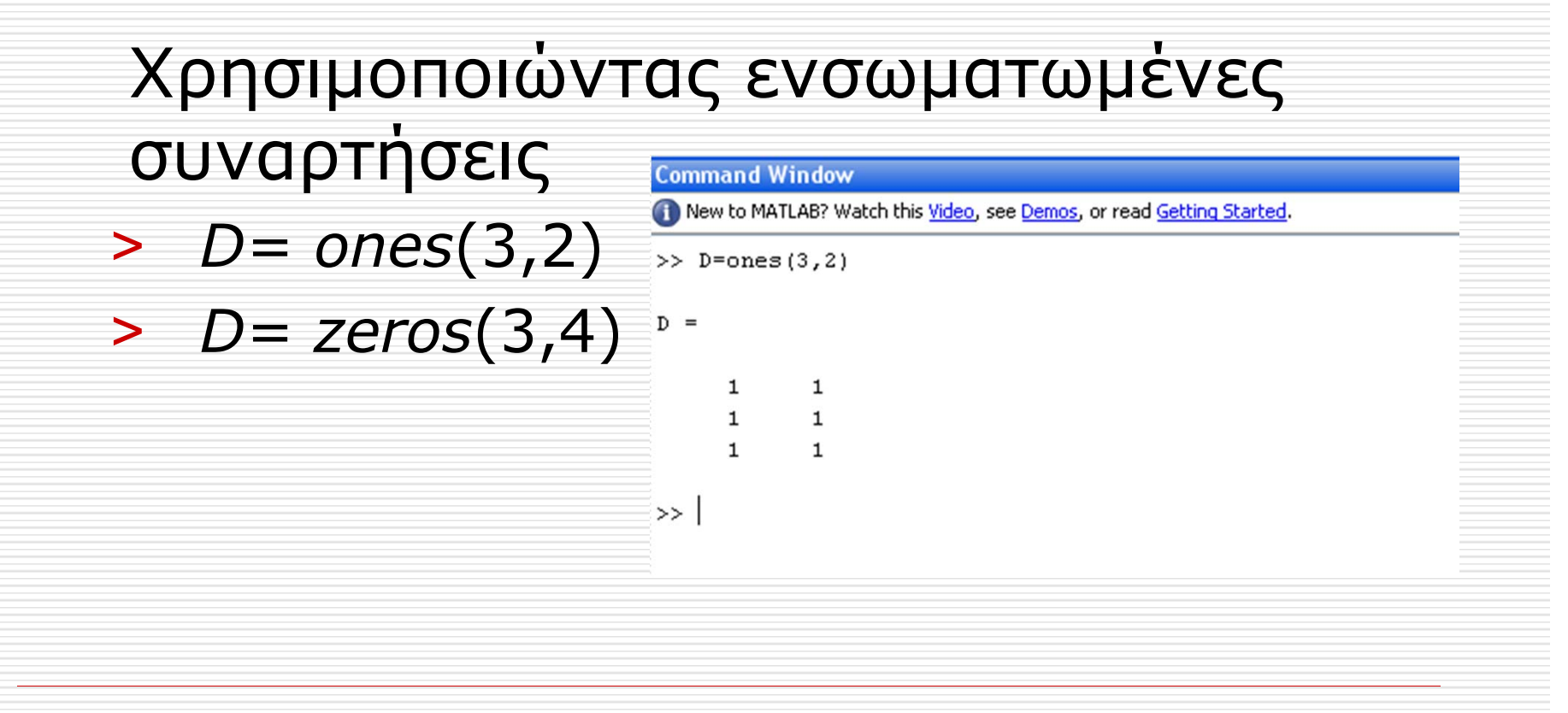

## Εντολές Γενικής Χρήσης

 *helpwin* : για να δούμε τη βοήθεια του MATLAB

 *help* **<εντολή<sup>&</sup>gt;** ή **<sup>&</sup>lt;συνάρτηση<sup>&</sup>gt;**: σύντομη βοήθεια για την εντολή ή τη συνάρτηση

 *help* **[elfun | elmat ]** για να εμφανίσουμε βασικές συναρτήσεις του MATLAB.

 *type <sup>&</sup>lt;***function***<sup>&</sup>gt;* παρουσιάζεται <sup>ο</sup> κώδικας της συγκεκριμένης συνάρτησης.

 *lookfor <sup>&</sup>lt;***key***<sup>&</sup>gt;* αναζήτηση συναρτήσεων βάσει μιας λέξης κλειδί.

#### Άσκηση 1

 Χρησιμοποιείστε τις παραπάνω εντολές (κυρίως την εντολή help) για να δείτε τι κάνουν οι ακόλουθες γενικής χρήσης εντολές:

 *what, which, clear, length, size, disp, save, load, clc, cd, path*.

## ∆ιαχείριση Πινάκων

Τα στοιχεία ενός διανύσματος (<sup>π</sup>.χ. Α=[20:25]) προσδιορίζονται από το δείκτη τους με τον ακόλουθο τρόπο: > *Α(4)*

> *Α(1:3)* > *A([1 3])*

## Άσκηση 2

∆ημιουργήστε έναν πίνακα 3x3 με όνομα Β. Περιγράψτε τι παράγουν οι παρακάτω σχέσεις:

- > *Β(1:3,3)*
- > *Β(:,end)*
- > *B(:,[1 3 2])*
- > *B(2,4)=10*

## Πράξεις πινάκων

Οι πράξεις στο ΜΑΤLAB είναι οι ίδιες όπως στις περισσότερες γλώσσες προγραμματισμού

- *+* Πρόσθεση
- *-*- Αφαίρεση
- $\bullet$ *\** Πολλαπλασιασμός πινάκων
- *.\** Πολλαπλασιασμός στοιχείο -στοιχείο 2 πινάκων ίσου μεγέθους
- */* ∆ιαίρεση
- *./* ∆ιαίρεση στοιχείο -στοιχείο
- $\bullet$ *^* Ύψωση σε δύναμη ενός πίνακα
- *.^* Ύψωση σε δύναμη των στοιχείων ενός πίνακα
- *'* Ανάστροφος

## Πολλαπλασιασμός πινάκων

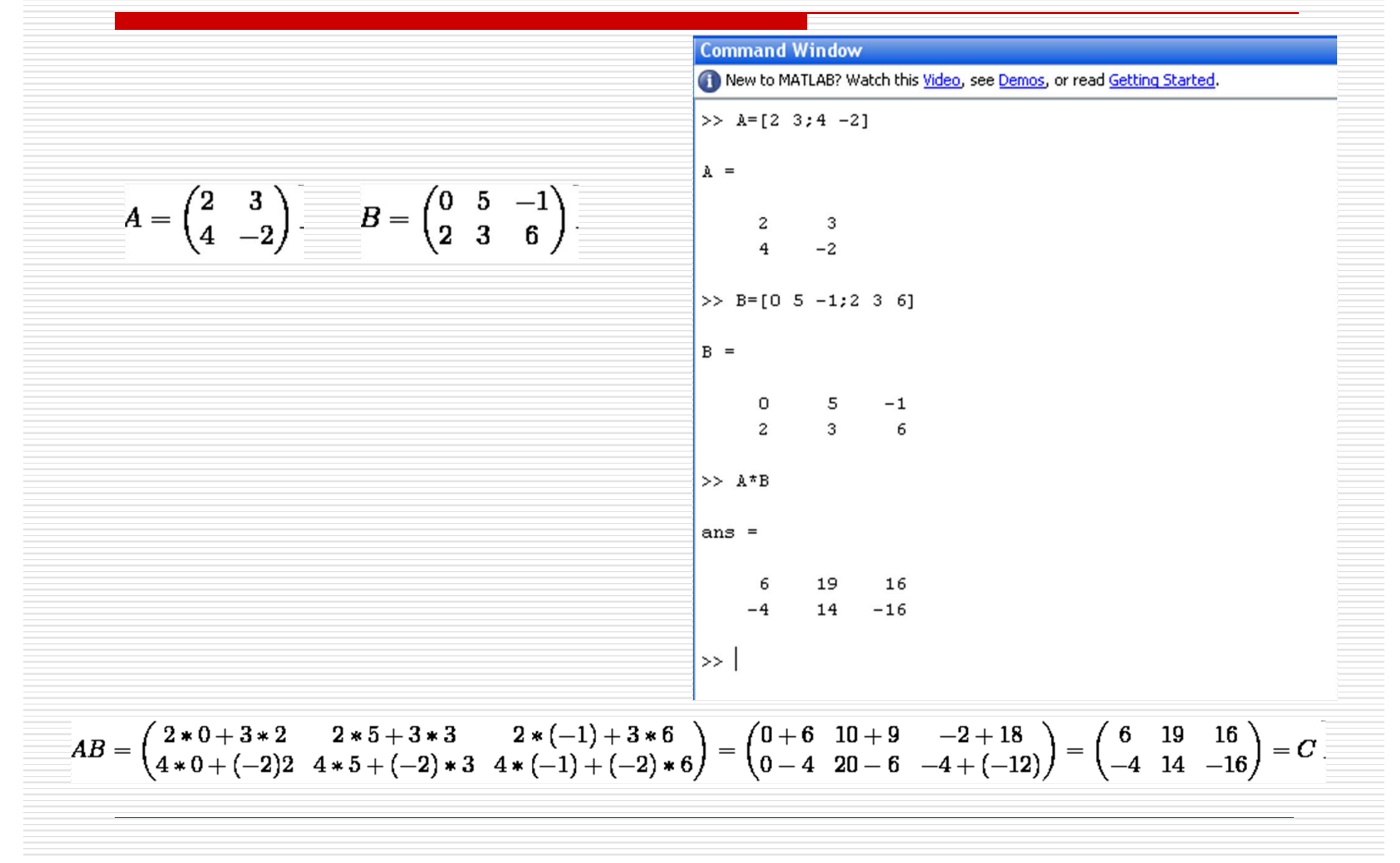

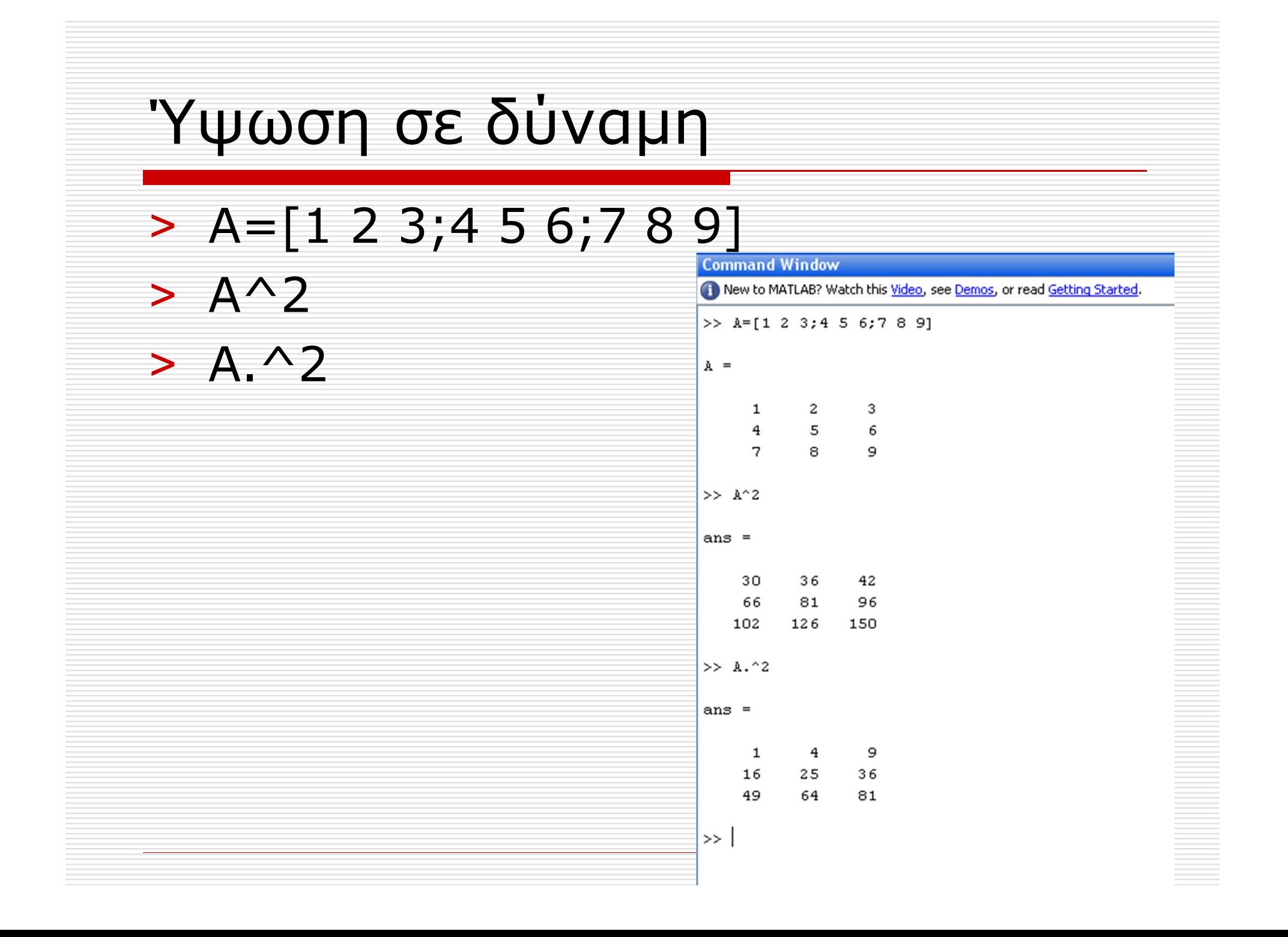

### Άσκηση 3

 $Δημιουργήστε 2 πίνακες, τον  $A = [1 2 3]$$ και Β = [3;2;1]. Κάντε τις ακόλουθες πράξεις και σημειώστε τι βγάζουν. Αν κάποια πράξη δεν γίνεται εξηγήστε γιατί.

- > *Β'*
- > *Α\*Β*> *Β\*Α*
- > *Α.\*Β*
- > *Α/Β*
- > *Α^2*
- > *rot90(A)*